# **Voice Log Translator (VLT) Usage to Read and Interpret CUCM Traces**

#### **Contents**

**Introduction Prerequisites Requirements** Components Used Cisco VLT Installation Supported Protocols Advantages of Cisco VLT Use Analysis with Cisco VLT **Raw Display** Detailed Explanation

#### **Introduction**

This document describes how to read Cisco Unified Communications Manager (CUCM) traces with the use of the Cisco Voice Log Translator (VLT) software.

### **Prerequisites**

#### **Requirements**

Cisco recommends that you have knowledge of CUCM.

#### **Components Used**

The information in this document is based on CUCM Versions 8.X and later and Cisco VLT.

### **Cisco VLT Installation**

One of these Operating Systems that runs on an x86 hardware platform is required to support Cisco VLT:

• Microsoft Windows: Microsoft Windows 8, Microsoft Windows 8.1, Microsoft Windows 7, or

Microsoft Windows Vista, XP, 2003, or 2000

• Linux: Red Hat Linux Version 9 and Red Hat Enterprise Linux AS Version 3.0

On both Microsoft Wndows and Linux Systems, the VLT software can run as a standalone application or as a plug-in in the trace collection tool, Real-Time Monitoring Tool (RTMT).

This document does not provide information on how to enable traces and collect them. You can refer to the [Set Up Cisco CallManager Traces for Cisco Technical Support](http://www.cisco.com/c/en/us/support/docs/voice-unified-communications/unified-communications-manager-callmanager/10124-cm-trace.html) document section for Version 7.x for more information. The same applies to Version 8.x and later.

Cisco VLT software can be downloaded from [Cisco's software download site.](https://software.cisco.com/download/type.html?mdfid=281941895&softwareid=282074326)

### **Supported Protocols**

The Cisco VLT software supports these protocols:

- H.225 and H.245
- Java Telephony API (JTAPI)
- Media Gateway Control Protocol (MGCP) and Call Associated Signaling (CAS)
- $Q.931$
- Session Description Protocol (SDP)
- Simple Client Control Protocol (SCCP)
- Session Initiation Protocol (SIP)

### **Advantages of Cisco VLT Use**

Here are some of the advantages of Cisco VLT use:

- Messages are displayed in tabular form.
- You can display messages for a particular call (as identified by its call reference) or for all calls that involve a particular device IP address, direction (send or receive), protocol, command, message, or channel.
- You can display messages for calls with specified criteria.
- You can display messages by call reference; each message contains the show timestamp, protocol, calling number, and called number.
- You an display messages for calls whose device IP address, direction (send or receive), protocol, command, message, call reference, or channel contains a text string.

## **Analysis with Cisco VLT**

Open the trace file with Cisco VLT. Here is a tabular display of the traces with Timestamp / Call Ref / Protocol / Calling and Called numbers:

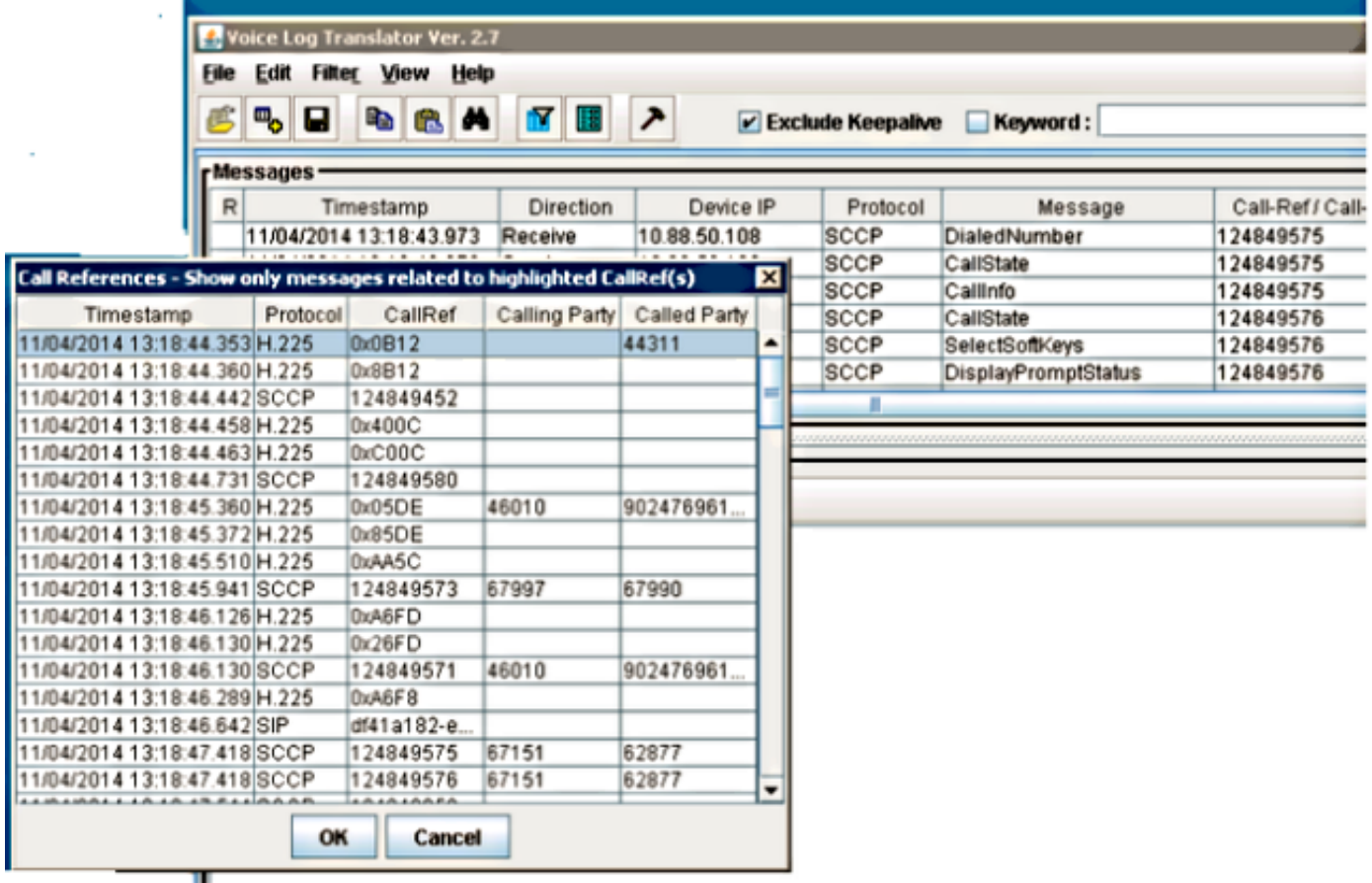

Traces can be analyzed with display set as:

- Raw: This displays the trace as it is in the file.
- Simple translation: This display rearranges the text and provides a simple translation.
- Detailed: This displays the text and also provides a detailed explanation for the display.

#### **Raw Display**

Here is a sample screenshot of the Raw display of the trace:

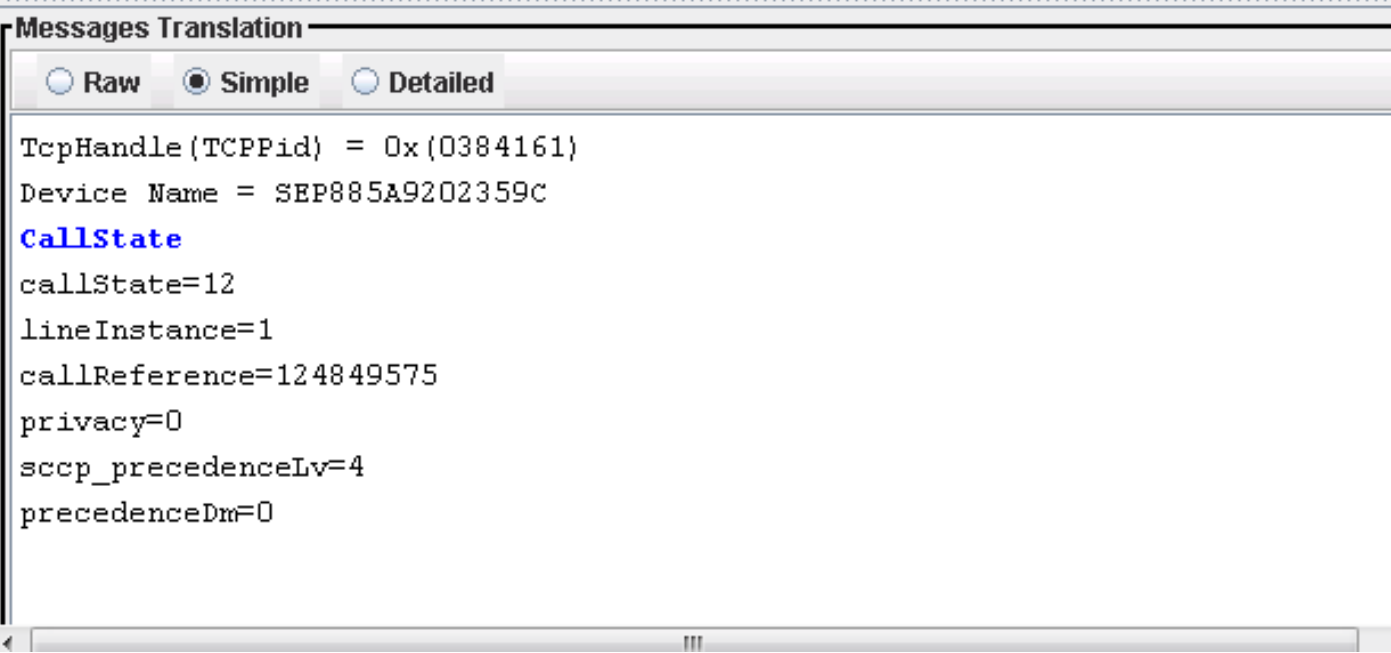

#### **Detailed Explanation**

Here is a display of the same text with a Detailed explanation:

```
rMessages Translation
  \bigcirc Raw
         \bigcirc Simple
                  O Detailed
 TcpHandle(TCPPid) = 0x(0384161)Device Name = SEP885A9202359CCallState
 callState=12
  -- Proceed.
 lineInstance=1
  -- LineInstance is 1
 callReference=124849575
  -- CallReference.
 privacy=0
  -- Call privacy = 0
 \texttt{scope\_precedenceLv=4}-- Call Precedence Level = 4
 precedenceDm=0
  -- Call Precedence Domain = 0
```
Here is a Detailed explanation of the SDP parameter and its interpretation:

```
Messages Translation
          \bigcirc Simple
                   \bullet Detailed
  \bigcirc Raw
a-a-nac:o
   -- other attribute's name
m=audio 16386 RTP/AVP 0 8 18 101
  -- Media mode: audio service
  -- Transport port: 16386
  -- Transport protocol: RTP with Audio/Video Profile
  -- Based on the following codec:
  -- 0: The 8kHz PCMU codec
  -- 8: The 8kHz PCMA codec
  -- 18: The 8kHz G729 codec
  -- 101: (Dynamic)a=rtpmap:0 PCMU/8000
   -- The encoding of dynamic audio formats: 8 kHz PCMU codec
a=rtpmap:8 PCMA/8000
  -- The encoding of dynamic audio formats: 8 kHz PCMA codec
a=rtpmap:18 G729/8000
  -- The encoding of dynamic audio formats: 8 kHz G729 codec
a=fmtp:18 annexb=no
  -- other attribute's name
a=sendrecv
  -- The type of connection: both send and receive
a=rtpmap:101 telephone-event/8000
  -- The encoding of dynamic audio formats: 8 kHz telephone-event codec
\mathsf{I}a=fmtn:101 0–15
```
Here is a Detailed explanation of a H.225 SETUP:

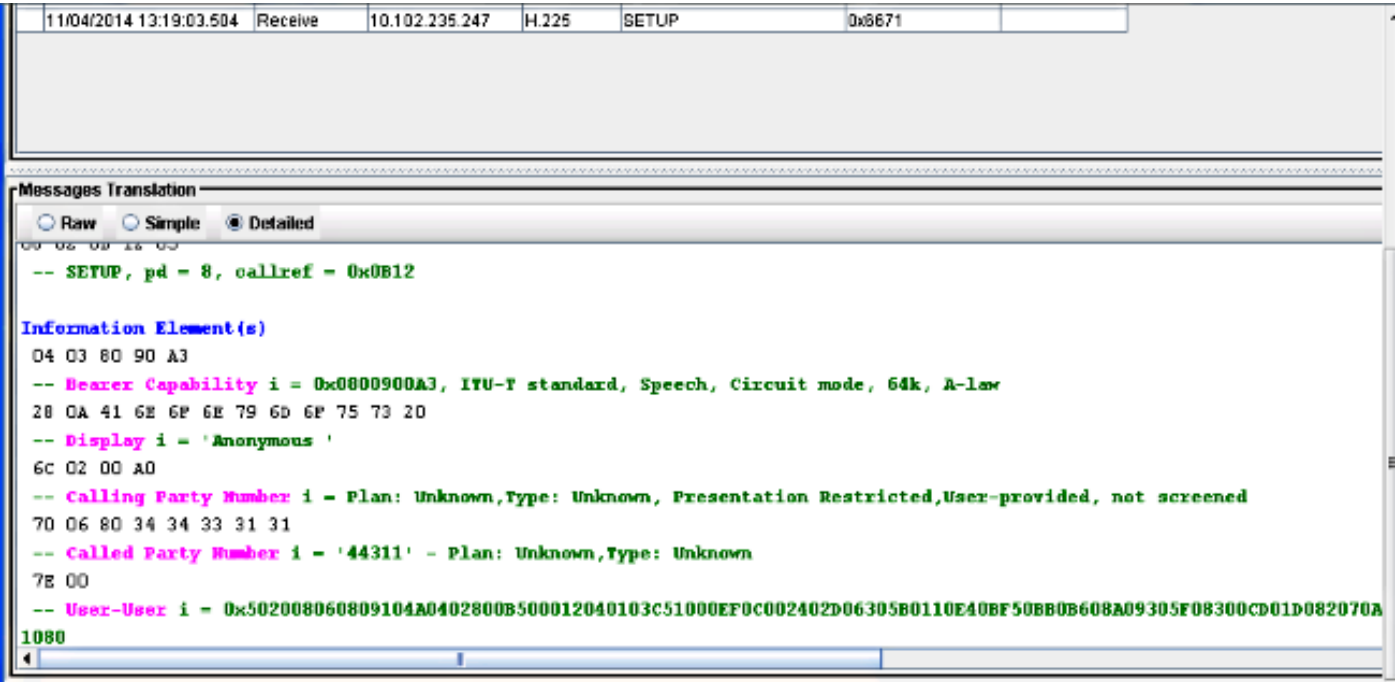

**Note:** For more detailed information, refer to the **Cisco VLT User Guide**.